# **NOUVEAU : MISE A JOUR DES INFORMATIONS « CLUB »**

L'entête de votre page d'accueil comprenant les informations de votre Club a été complétée et modifiée. En cliquant sur « Mise à jour des informations de votre Club » vous pourrez les modifier vous-même si celles-ci sont incorrectes.

### **1–Paged'accueil**

**CLUB FICTIF POUR TEST** 74000 ANNECY Téléphone : non determiné Portable : non determiné Fax : non determiné Mail : non determiné Site : non determiné

Disciplines pratiquées : Ski Alpin / Ski Freestyle / Snowboard /

Président : NOM PRESIDENT Secrétaire : NOM SECRETAIRE Trésorier : NOM TRESORIER

Correspondant **NOM PRESIDENT** 74000 VILLE Tel. : non determiné (Perso.) - non determiné (Bureau) - non determiné (Portable) - Fax non determiné Mail: non determiné

Mise à jour des informations de votre Club

Num. comité : 98, Num Club : 900

A

B

Dirig Ski UN LOGICIEL AU SERVICE DES CLUBS de gestion de dub de Ski présentation et démo.

#### **LICENCE CARTE NEIGE COMPETITEUR OU DIRIGEANT**

### **LICENCE CARTE NEIGE PRATIQUANT**

IMPORTANT:A PARTIR DU 1er OCTOBRE 2008 L'ACCESAU LOGICIEL DE DELIVRANCE DES LICENCESEST SUBORDONNE A LA VALIDATION OU LA CREATION DE LA LICENCE CARTE NEIGE COMPETITEUR OU DIRIGEANT DU PRESIDENT DU CLUB POUR LA SAISON 2008/2009; SANSCETTE VALIDATION AUCUNE SAISIE NE SERA POSSIBLE.

LES LICENCES DU SECRETAIRE ET DU TRESORIER POURRONT ETRE VALIDEES JUSQU'AU 30 NOVEMBRE 2008;PASSE CE DELAI,VOUS N'AUREZ PLUS ACCES AU LOGICIEL DES LICENCES.

Toute information en rouge indique une anomalie (Champ non renseigné, licence non valide)

## 2 -Mise à jour des informations de votre Club. Elle se compose en deux parties :

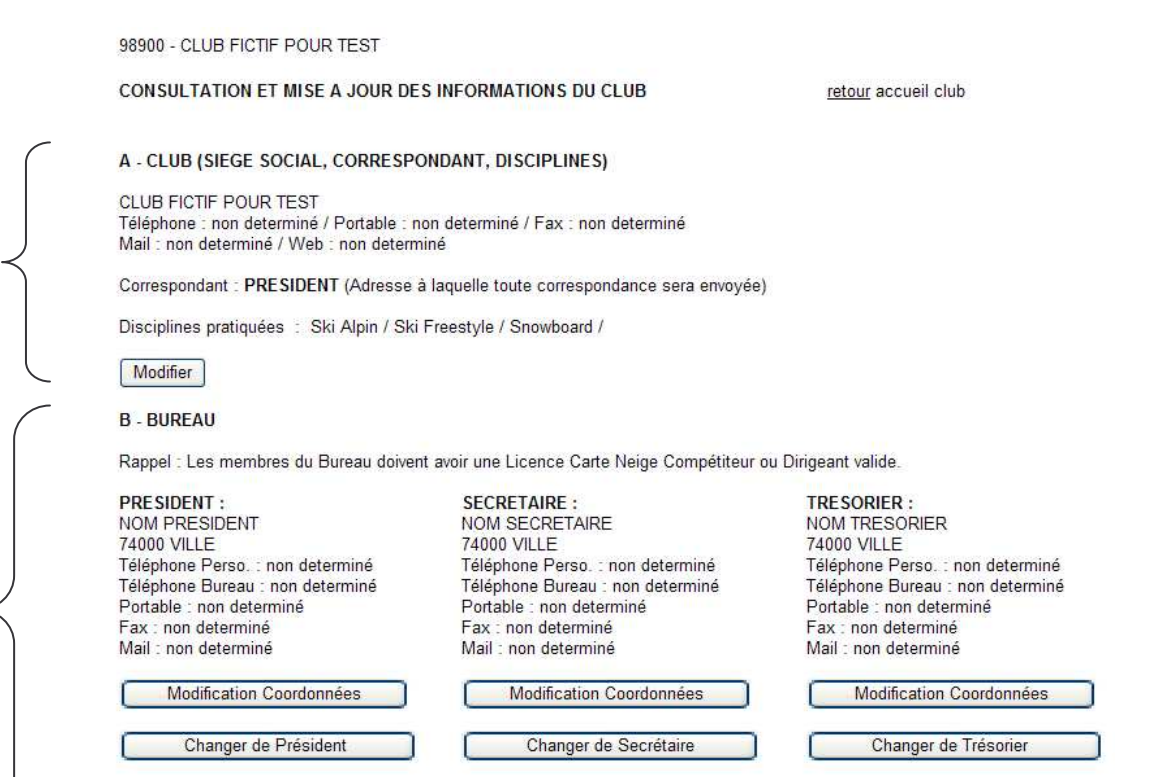

#### **A Partie**  $\begin{bmatrix} A & \ A & \end{bmatrix}$  **(SIEGE SOCIAL, CORRESPONDANT, DISCIPLINES)** » :

En cliquant sur Modifier vous pourrez :

- ⇒ Modifier les téléphones adresse mail site Web du siège social du Club. *Concernant l'adresse postale, elle ne pourra être modifiée que par votre Comité Régional ou la FFS*.
- $\Rightarrow$  Sélectionner la personne désignée pour recevoir toute correspondance (Le Correspondant).
- $\Rightarrow$  Sélectionner les disciplines pratiquées dans votre club.

Pour information :Les coordonnées du siège social de votre club ainsi que les disciplines pratiquées apparaissent sur le site Internet de la FFS. Rubrique *[FFS, Comités et Clubs/Clubs]*

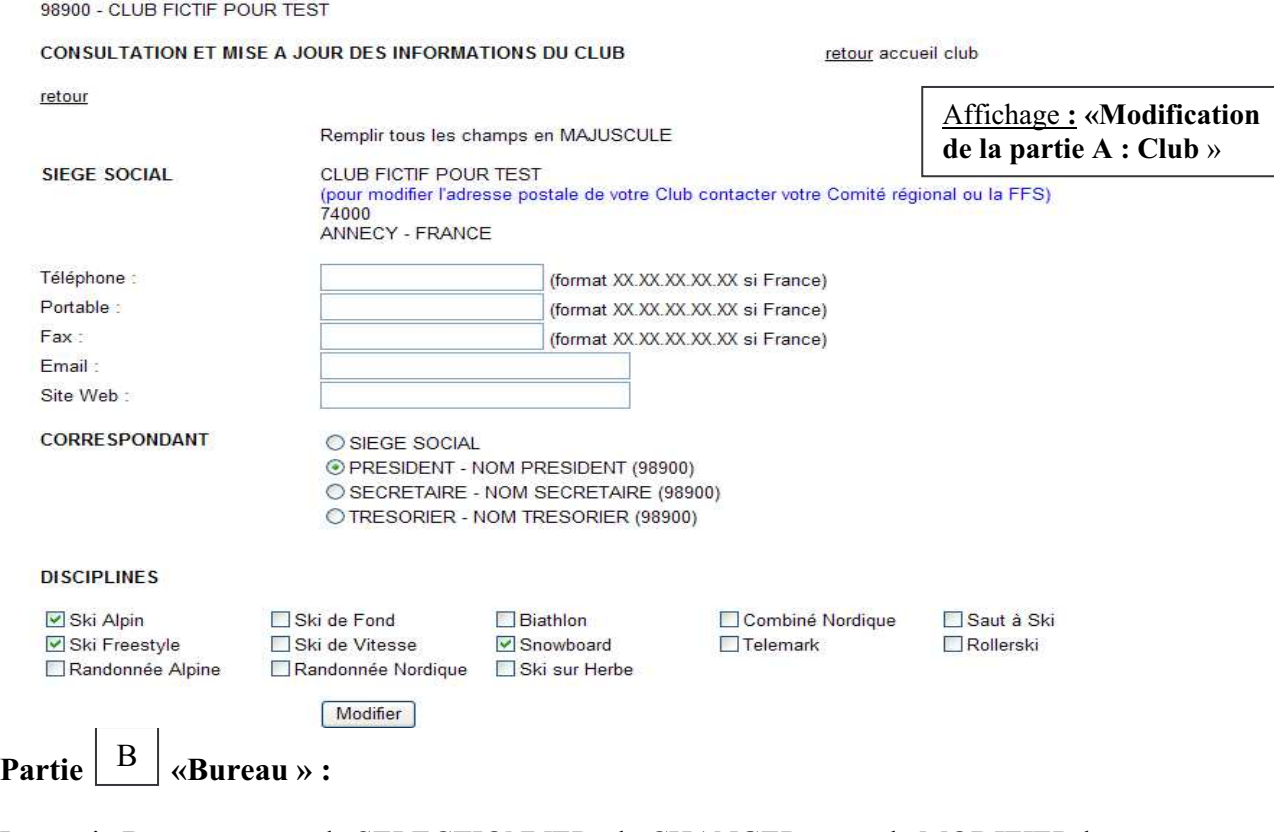

La partie B vous permet de SELECTIONNER, de CHANGER et ou de MODIFIER les coordonnées :

- du Président
- du Secrétaire
- du Trésorier

Exemple :Le Président de votre Club a changé. Vous cliquez sur

Rechercher

Changer de Président

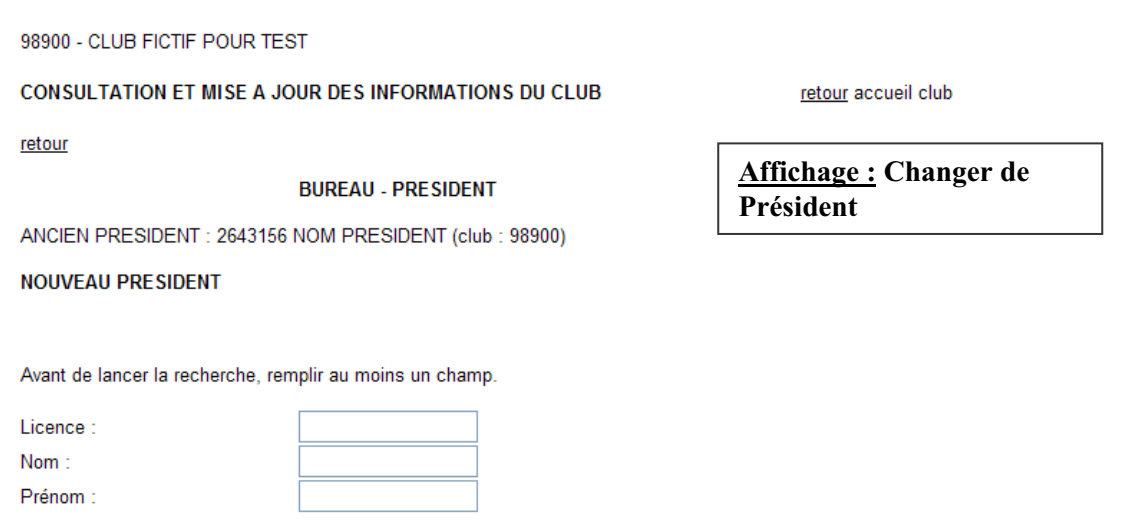

La recherche de sa licence pourra se faire :

- soit par le Numéro de licence Carte Neige Compétiteur ou Dirigeant<br>- soit par le nom.
- soit par le nom.

vous cliquerez ensuite sur « Rechercher » puis à la liste qui vous sera proposée vous cliquerez sur « Sélectionner » puis « Valider ».

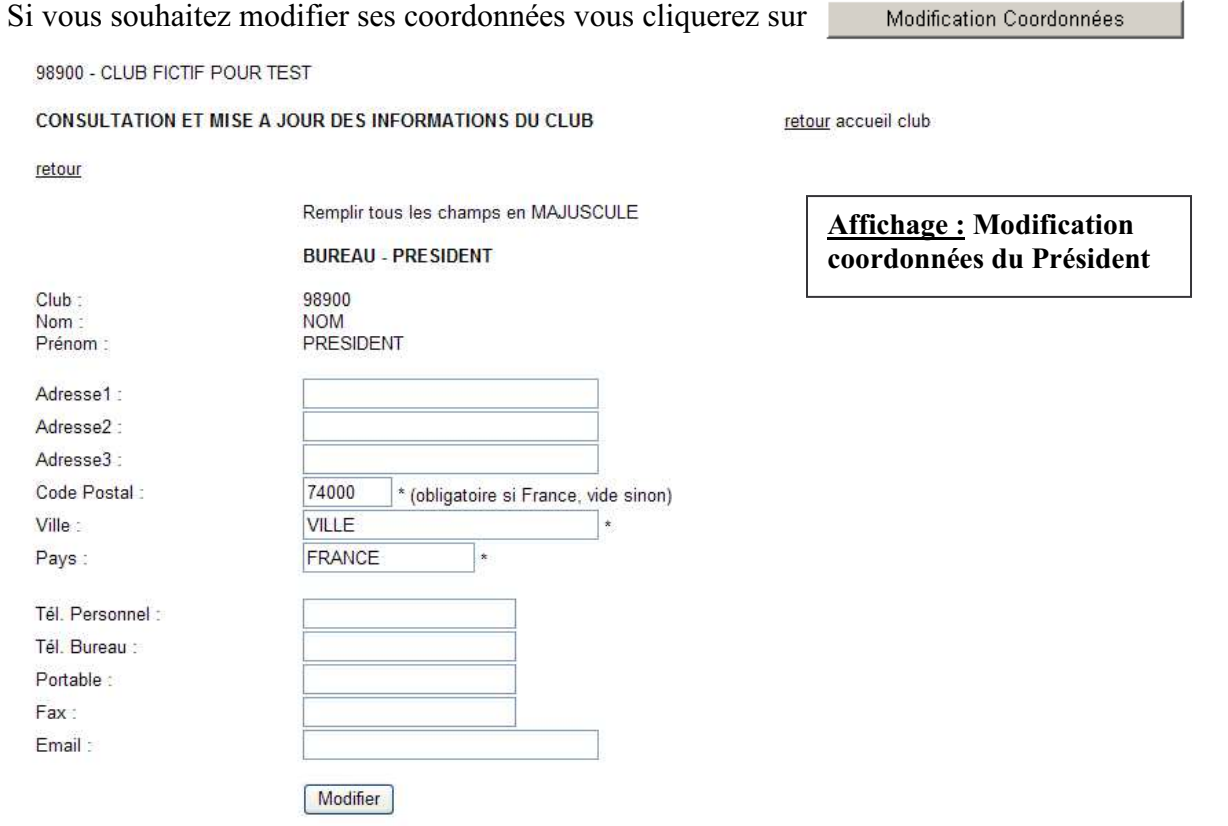

**IMPORTANT** : Il existe désormais un lien entre le fichier des Licences et le fichier Clubs : les modifications apportées sur une licence entraîneront automatiquement les changements des données dans le fichier Clubs et inversement.